# MRC 2021 Tooling and Infrastructure

#### Bob Hendrikx

Eindhoven University of Technology Department of Mechanical Engineering

April 21, 2021

# The Assignment

Final Competition: Bring items to cabinets in a dynamic hospital environment, of which a map is provided

- ▶ Goal:
  - visit an unknown number of cabinets as fast as possible
- You can use:
  - ► The Laser Range Finder to detect walls and doors
  - The encoder data from the wheels
  - The control effort signal to notice touches
- Important Dates:
  - ► Final Presentations: June 2
  - Competition Day: June 9

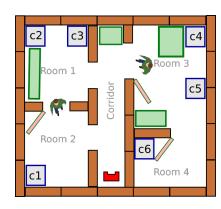

# Intermediate Assignment

Escape Room Competition: let a robot escape the room through the door.

- ► Goal:
  - try to be as fast as possible
- You can use:
  - ► The Laser Range Finder to detect walls
  - The encoder data from the wheels
  - The control effort signal to notice touches
- ► Competition day: May 12

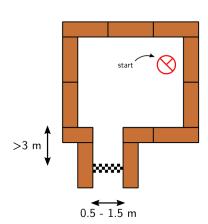

# Simple, right?

Don't worry, we supply you with some tools to get you started!

# Introducing the Robot: PICO

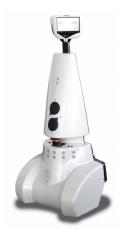

- Unfortunatly we cannot use it!
- ► Telepresence Robot from Aldebaran
  - Robot type: Jazz
- Sensors:
  - ► Laser Range Finder (LRF)
  - Wheel encoders (odometry)
  - ► 170° wide-angle camera
- Actuators:
  - Holonomic base (omni-wheels)
  - ► Pan-tilt unit for head
- Computer:
  - ► Intel I7
  - ► Running Ubuntu 16.04

### **ROS**

- ► Robot Operating System
  - Open-source meta-operating system for robots

- ➤ Won't be using it!
- Instead, we will provide our own 'software layer'
  - It is simpler to understand, and 'cleaner' to use
- However, you are still allowed to use ROS!

### Ubuntu

#### Development of PICO's software will be done in Ubuntu.

- Linux-based operating system
- ► Use version **18.04** (16.04 and 20.04 are at own risk)
- ▶ 32- and 64-bit (64-bit recommended)
- Easy dual boot installation with e.g.,
  Windows
- ▶ Download: see tutorial!
  - ► Any problems? → Check the wiki.
  - No info? → Send us an email.

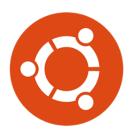

### C++

- ▶ We will use C++ as programming language
- ► C++ is object-oriented C
  - "C with Classes"
  - Encapsulate data and functionality within objects
- ▶ It is a powerful but complex programming language.
- However, we provide you the MRC framework to get you started

# Creating code: Qt Creator

- ► Integrated Development Environment
  - Advanced code editor
- Many advantages over 'simple editors':
  - Syntax highlighting
  - Code completion
  - Visual compiler feedback
  - Static code checking
  - Refactoring tools
  - Parenthesis matching
  - **.**..
- Or your own favorite editor that supports CMake..

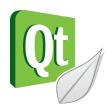

#### Git Version Control

- Version Control System:
  - ► 'Manages files and directories, and the changes made to them, over time'
- Used to store and maintain your code on the server
  - (Like Dropbox)
- Maintains version history
- ▶ Is distributed
  - You always have the full history on your pc
  - You can always go back to a version, show differences, even when off-line
- More info on the Wiki

### PICO Simulator

- The simulator will be used to replace the real robot.
- ► PICO Simulator:
  - Simulates:
    - Sensors (Laser, odometry)
    - Actuators (Base)
    - Environment (walls, objects)
- Can easily create test environments using height maps
- Integrates well with our provided software
  - If your software runs in the simulator, it runs on the robot

# PICO Simulator

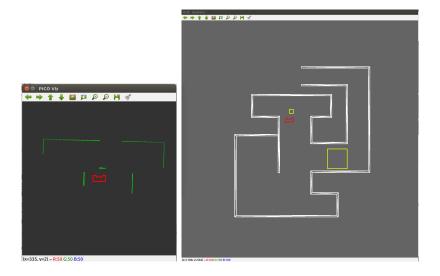

## Example

- ► Full Example: from requirements, through Task-Skill-Motion to Software Executable.
- ▶ (far) from perfect!
- Focus on decoupling parts of functionality, explicitly in the code.

Tutorial lectures will introduce robotics concepts in more detail!

### Wiki

- MRC Wiki:
  - http://cstwiki.wtb.tue.nl /index.php?title=Mobile\_Robot\_Control
  - ▶ Info on practical assignment, installation, getting started
  - Log-in: student account
- Group pages on EMC Wiki:
  - Each group gets its own page
  - ► Update at least weekly
- Overall use:
  - ► Everyone can edit
  - ► If you see a mistake: correct it

# Working together

Because working together face-to-face is not possible:

- ▶ We recommend using Microsoft Teams within your group
- Meet with your tutor once every week using video call
- Use canvas for asking general MRC questions to tutors and fellow students
- Use canvas for FAQ about problems (e.g. dual boot issues)
- If you had a problem and know how to fix it: add it
- Use canvas to discuss the video lectures

### Recap

► Robot: Simulator only

► OS: Ubuntu 18.04

► Programming language: C++

Code editor: Qt Creator

Version control: git

▶ Documentation: Wiki

meetings: Microsoft Teams

General questions and discussion: Canvas

That should get you started!

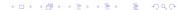

# Groups

### Each group will be supervised by a tutor:

| 1.         | Manuel Munoz Sanchez | <b>7.</b> P  | eter van Dooren |
|------------|----------------------|--------------|-----------------|
| 2.         | Peter van Dooren     | <b>8.</b> Jo | ordy Senden     |
| 3.         | Jordy Senden         | <b>9.</b>    |                 |
| 4.         | Hao Liang Chen       | <b>10.</b>   |                 |
| <b>5</b> . | Bob Hendrikx         | 11           |                 |
| 6.         | Manuel Munoz Sanchez | <b>12.</b>   |                 |

It is your responsibility to get in touch with your tutor (see Wiki)

#### What should I do now?

- ► Make your own groups of max. 6 people
  - By adding your name and contact info to one of the groups on the wiki
  - Send an email to your group members to get in touch
- Send an email to your tutor as a group:
  - to schedule the first meeting,
  - with one username for access to your Git, (tutorial)
- Check the Wiki & Finish the Tutorials:
  - http://cstwiki.wtb.tue.nl/index.php?title=Mobile\_ Robot\_Control